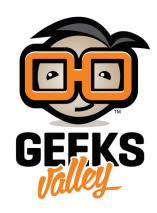

## مؤشر أسعار العملة الرقمية بتكوين باستخدام الراسبيري باي

يعد بتكوين (Bitcoin) الشكل الأكثر شهرة من العملات الرقمية، في هذا الدرس سنتعلم صناعة جهاز مؤشر أسعار العملة الرقمية (Bitcoin(، باستخدام راسبيري باي (RaspberryPi (وشاشة عرض كرستالية ( LCD(

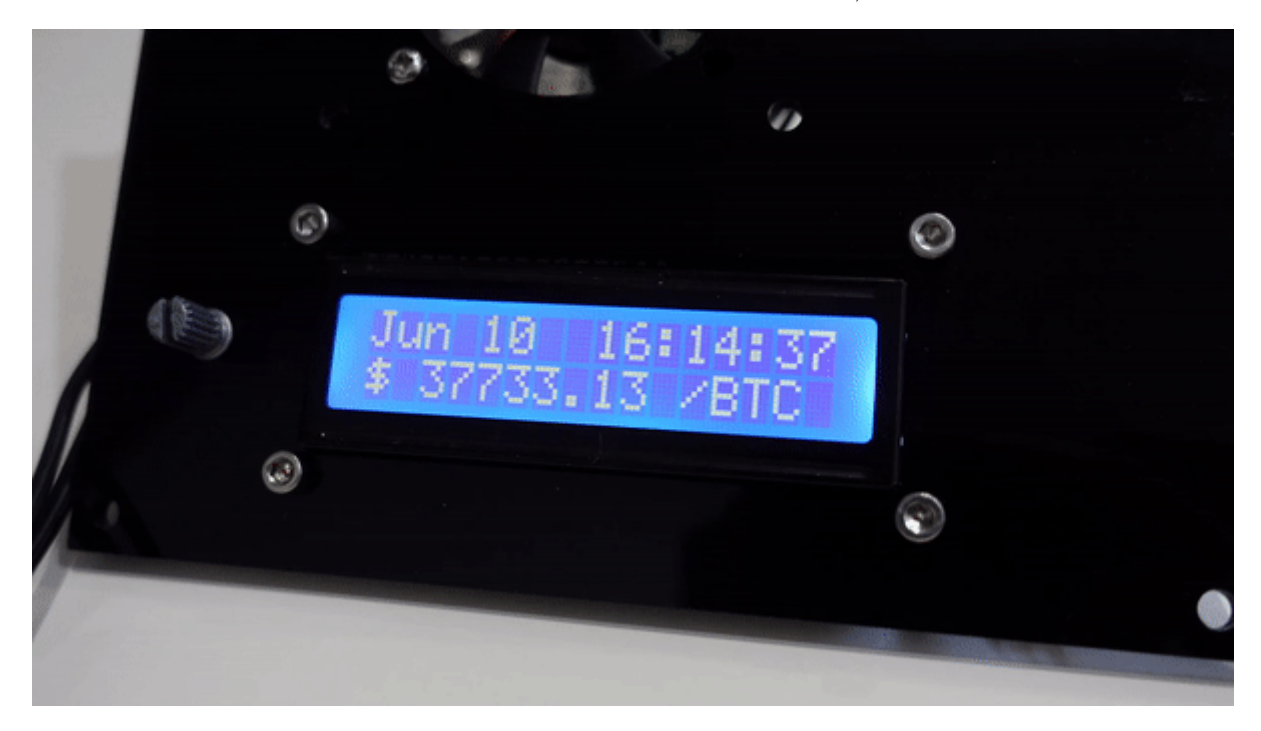

المواد و الأدوات

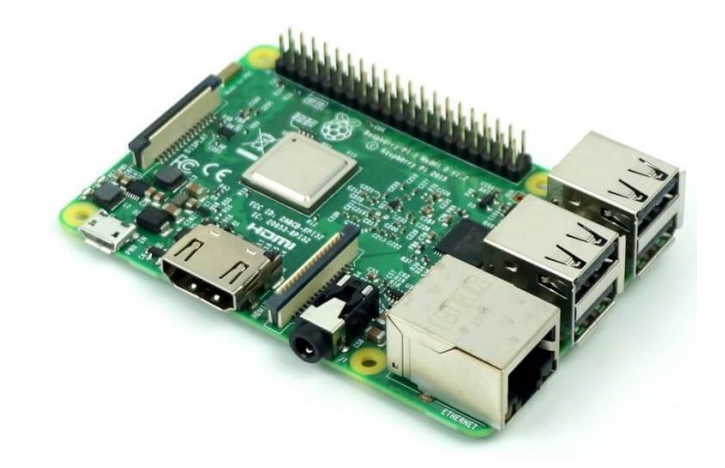

X1 [راسبيري باي](https://geeksvalley.com/product/pi3/) 

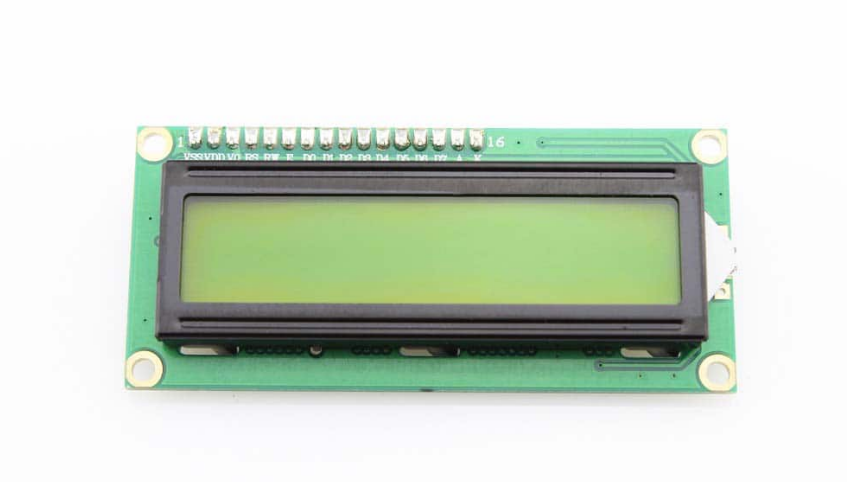

 $(LCD)$  [شاشة كرستالية](https://geeksvalley.com/product/lcd-16_2/)  $1X$ 

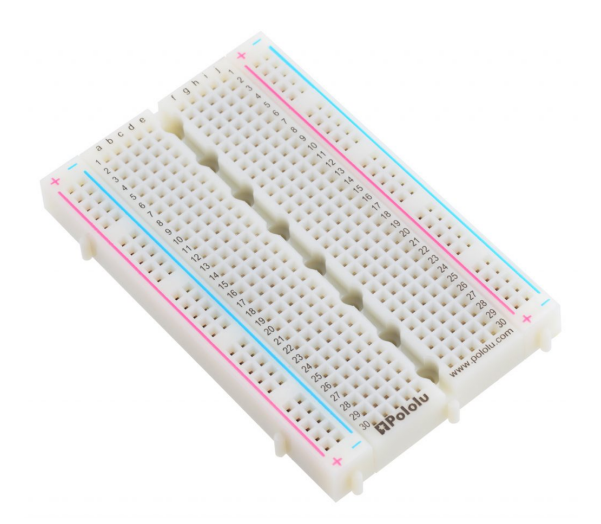

X1 [لوحة تجارب](https://geeksvalley.com/product/half-size-breadboard/) 

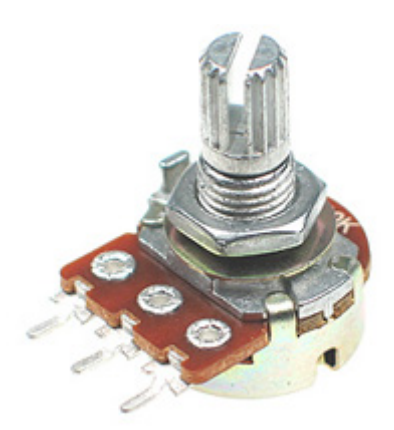

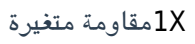

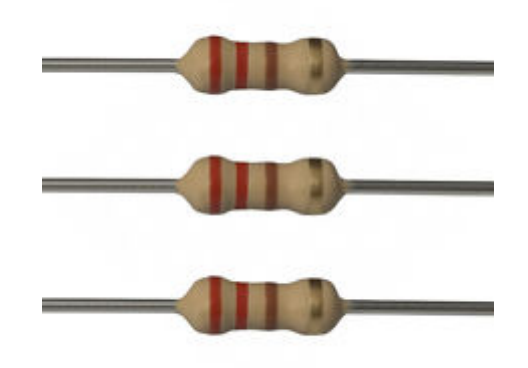

X1 [مقاومة 220 أوم](https://geeksvalley.com/product/220-resistors/) 

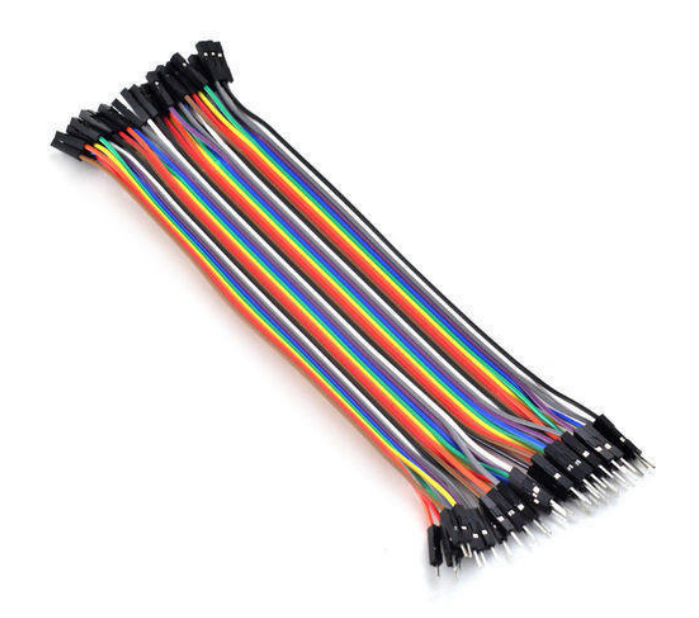

[مجموعة أسلاك توصيل](https://geeksvalley.com/product/jumper-wires-female-male/) 

توصيل الدائرة

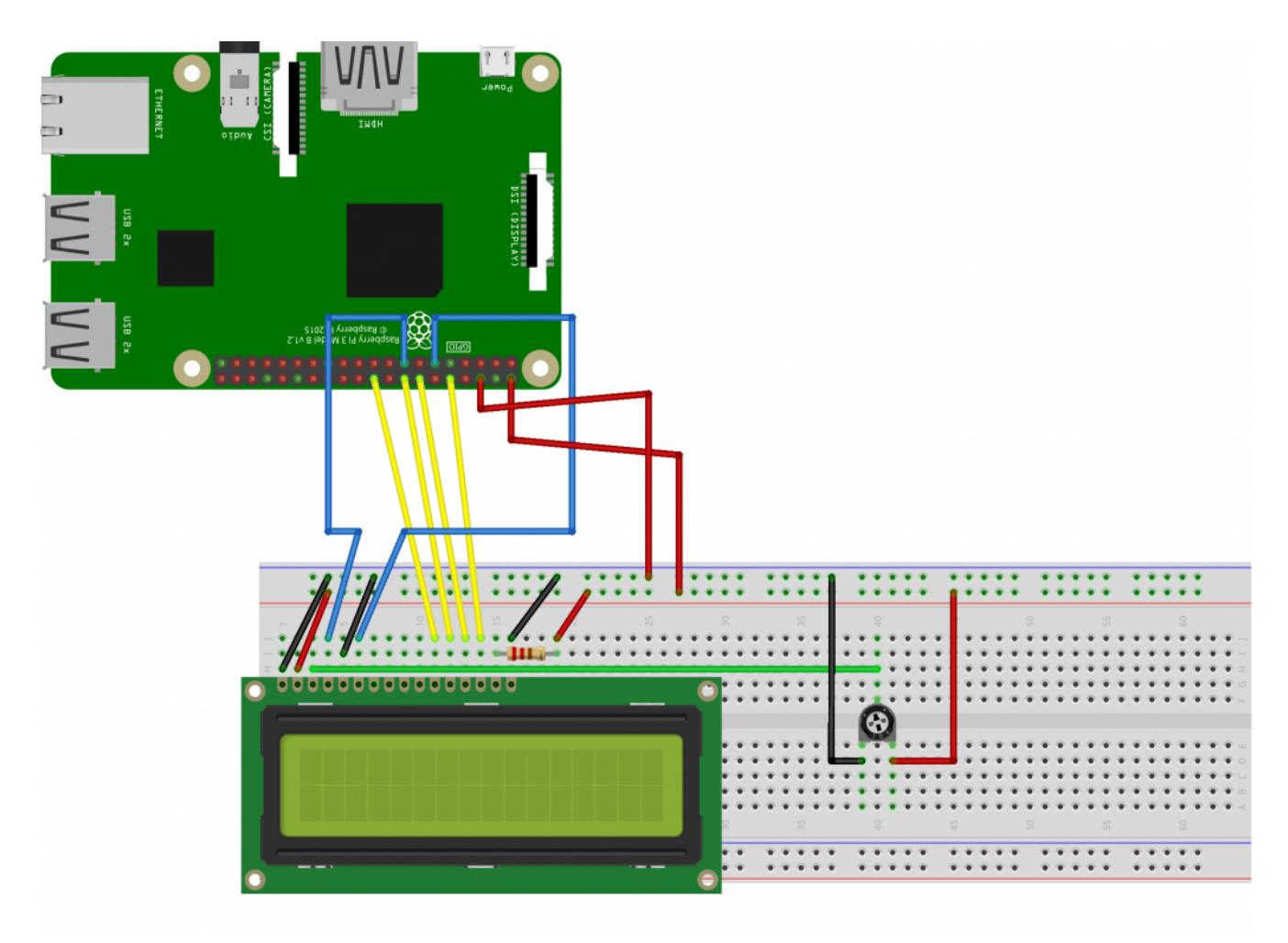

راسبيري باي بتوين

## الكود البرمجي

أولا، سوف تحتاج إلى تثبيت نظام الراسبيان على راسبيري باي إذا لم تكن قد فعلت ذلك قم بالإطلاع على الدرس الأول نظام تشغيل [راسبيري باي](https://geeksvalley.com/tutorial/raspberrypi-lesson-1/?view=all)

وبعد تثبيت النظام، يمكنك تهيئة النظام من خلال الرجوع للدرس الثاني تهيئة نظام التشغيل

افتح الشاشة السوداء LXterminal للبدء باستخدام الراسبيري باي.

قم بتحديث النظام بالبداية

sudo apt-get update -y sudo apt-get upgrade -y

تثبيت البايثون و مدير المكتبات في البايثون (PIP3)

يتم تثبيت البايثون و(pip3) عند تثبيت نظام التشغيل Raspbian على راسبيري باي كامل ، لكن اذا ثبتت نظام Raspbian Lite فإنه لا يتضمن عل البايثون و مدير المتبات 3pip لذا يجب تثبيتهما بالأمر التال

sudo apt install python3 idle3

sudo apt-get install python3-pip

تحميل مكتبة (Install adafruit-blinka)

sudo pip3 install adafruit-blinka

```
تثبيت مكتبة (Install adafruit-circuitpython-charlcd)و مكتبة (Install adafruit-circuitpython-charlcd) التي ستساعدنا في
                                           تعريف شاشة LCD و الطباعة عليها
```
sudo pip3 install adafruit-circuitpython-charlcd

تثبيت مكتبة (json) التي تساعد في ارسال البيانات إلى راسبيري باي بالأمر التالي

sudo apt-get install -y php-json

نفتح ملف بايثون لكتابة الكود البرمجي من خلال قائمة (Programming) نختر (Python 3) و ننشئ ملف جديد

نكتب الكود البرمجى لتعقب راسبيري باي سعر بتكوين وعرضه على شاشة (LCD)

```
from subprocess import Popen, PIPE
from time import sleep
from datetime import datetime
import json
import requests
import board
import digitalio
import adafruit character lcd.character lcd as characterlcd
# Modify this if you have a different sized character LCD
1cd columns = 161cd rows = 2
# compatible with all versions of RPI as of Jan. 2019
# v1 - v3B +lcd rs = digitalio.DigitalInOut(board.D22)
lcd en = digitalio.DigitalInOut(board.D17)
lcd d4 = digitalio.DigitalInOut(board.D25)
lcd d5 = digitalio.DigitalInOut(boad.D24)lcd d6 = digitalio.DigitalInOut(board.D23)
lcd d7 = digitalio.DigitalInOut(board.D18)
# Initialise the 1cd class
lcd = characterlcd.Character LCD Mono(lcd rs, lcd en, lcd d4, lcd d5, lcd d6,
                                      lcd d7, lcd columns, lcd rows)
# set variables for last price of currency
lastPrice = 0
```

```
# Preload btc price before beginning while loop
def btcPrice():
   try:
        b =requests.get('https://min-api.cryptocompare.com/data/price?fsym=BTC&tsyms=USD')
        priceFloat = float(json.loads(b.text)['USD'])return priceFloat
    except requests. ConnectionError:
        print ("Error querying Crytocompare API")
    for line in btcPrice.splitlines():
        if "state UP" in line:
            dev name = line.split(':')[1]return dev name
# wipe LCD screen before we start
lcd.clear()# before we start the main loop
sleep(10)while True:
    sleep(0.4)lastPrice = btcPrice()lcd\_line_2 = "$ " + str(btcPrice()) + " / BTC"# date and time
   lcd line 1 = datetime.now().strftime('%b %d %H:%M:%S\n')
    lcd. message = lcd_line_1 + lcd_line_2
    lastPrice = btcPrice()
```
قم بحفظ الود البرمج

اعطي أمر التشغيل للكود البرمجي من خلال النقر على قائمة (RUN) ثم (RUN Module)

شرح الكود البرمجى

استدعاء المتبات لتشغيل المشروع

from subprocess import Popen, PIPE from time import sleep from datetime import datetime import json import requests import board import digitalio

تحديد حجم شاشة ( LCD(

# Modify this if you have a different sized character LCD  $1cd$  columns =  $16$  $1cd$  rows = 2

تحديد منافذ شاشة LCD التي تم توصيلها مع راسبيري باي

```
# compatible with all versions of RPI as of Jan. 2019
# v1 - v3B +lcd rs = digitalio.DigitalInOut(board.D22)
lcd en = digitalio.DigitalInOut(board.D17)
lcd d4 = digitalio.DigitalInOut(board.D25)
lcd_d5 = digitalio.DigitalInOut(boad.D24)lcd d6 = digitalio.DigitalInOut(board.D23)
1cd d7 = digitalio.DigitalInOut(board.D18)
# Initialise the lcd class
lcd = characterlcd.Character LCD Mono(lcd rs, lcd en, lcd d4, lcd d5, lcd d6,
```

```
ننشئ متغير لقيمة سعر البتكوين
```
# set variables for last price of currency  $lastPrice = 0$ 

lcd d7, lcd columns, lcd rows)

```
ننشئ دالة باسم ( btcPrice ) وضيفتها أخذ القيم رابط الموقع و حفظها في متغير سعر البتكوين
```

```
# Preload btc price before beginning while loop
def btcPrice():
try:
b = request.get('https://min-api.cryptocompare.com/data/price?fsym=BTC&tsyms=USD')priceFloat = float(json.loads(b.text)['USD'])return priceFloat
```
في حال انقطع الاتصال بالانترنت يتم طباعة التص التالي "Error querying Crytocompare API"

```
except requests. ConnectionError:
print ("Error querying Crytocompare API")
```
نحدد السطر الذي سيتم طباعة السعر عليه

```
for line in btcPrice.splitlines():
if "state UP" in line:
dev name = line.split(':')[1]return dev name
```
# wipe LCD screen before we start lcd.clear()

## نحدد وقت 10 ثواني لتحديث طباعة القيم

# before we start the main loop  $sleep(10)$ 

while True:

 $sleep(0.4)$  $lastPrice = btcPrice()$ 

طباعة سعر بتكوين في السطر الثاني

lcd line  $2 = "$ " + str(btcPrice()) + " / BTC"$ 

طباعة الوقت و التاريخ

```
lcd\_line_1 = datterime.now() .strtime('%b %d %H:%M:%S\n')
```
 $lcd.$  message =  $lcd_$ line $1 + lcd_$ line $2$  $lastPrice = btcPrice()$ 

وسيت ارسال سعر بتكوين استمرار إلى الراسبيري باي و يقوم البرنامج بعرض السعر على شاشة (LCD)

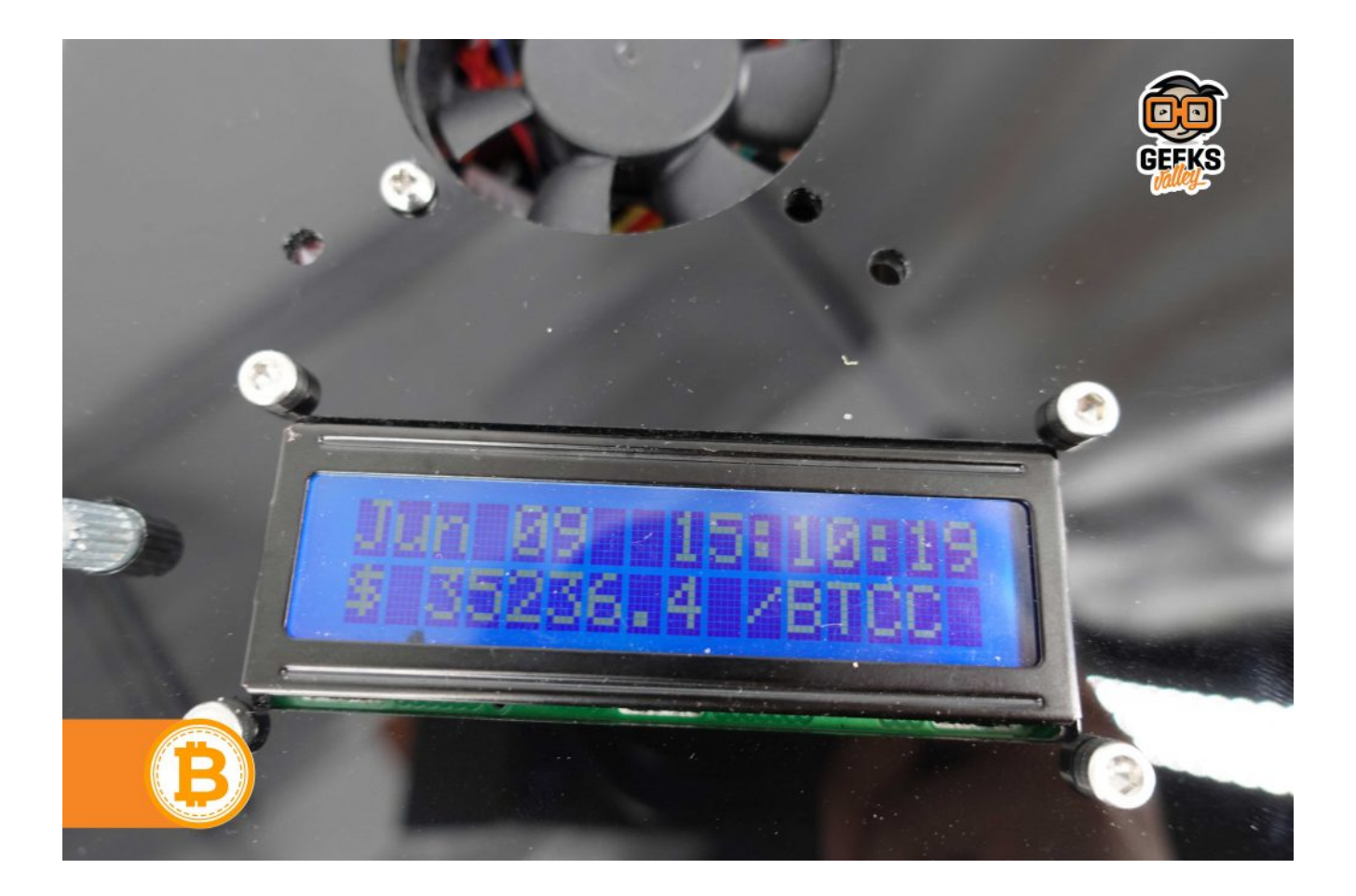